# 2021年度 定期健康診断インターネット予約方法について

2021 年度の定期健康診断は、新型コロナウイルス感染症対策として三密を避ける為、 完全予約制になりました。予約方法はネットのみの受付となります。(電話・来校での予約は不可) 以下予約方法・注意事項をご覧の上、ご予約をお願いいたします。

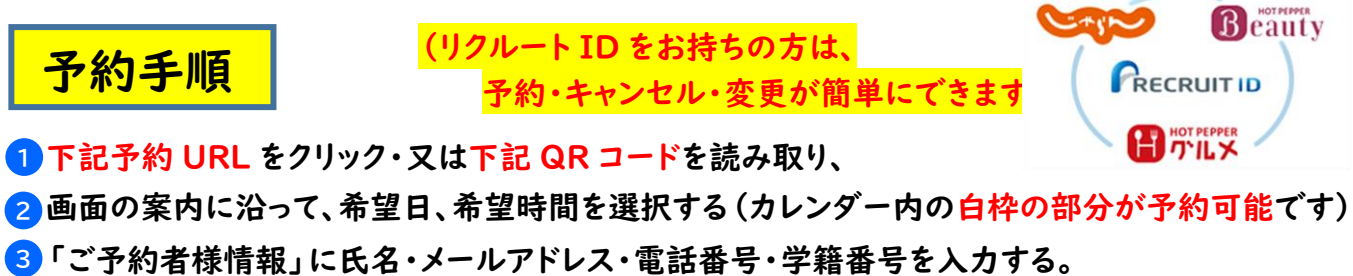

(要注意!!)この際にメールアドレスを間違うと、予約確認・キャンセル・変更ができなくなります。 リクルート ID をお持ちの方は、簡単予約が可能となります。

- **4** 予約日・予約時間を確認し、予約を確定する(健康診断票に予約日時を必ず記載してください)
- <mark>5</mark> 予約登録完了後に「予約確定メール」が届きます。 「予約確定メール」が届かない場合は、入力されたメールアドレスが間違っています。
- 6 予約日前日にはリマインドメール (予約の最終案内メール)が届きます。 リマインドメールは予約を入れられた時間帯によっては届かない事があります。

## 予約の確認・キャンセル

- 予約確定メール本文に記載の URL より、予約の確認・キャンセルができます。 **1** (予約の変更はできません。予約内容の確認・キャンセルのみです)
- 予約変更をご希望の場合は、一旦キャンセルし、再度予約を入れなおしてください。 **2**
- <mark>3</mark> 電話・来校での予約・予約の変更・キャンセルはいたしかねます。

注意事項(重要・必ずご一読ください)

1 予約は一人につき、一枠しかお取り出来ません。 (一人で複数の予約枠を取る事は出来ません。その旨どうぞご了承ください) 予約日時には必ず遅れずに来校してください。(予約前日に予約確認メールが届きます) (予約確認メールは、予約された時間帯によっては、届かない場合もございます)

2<mark>)予約された時間に遅れた場合は、健診スタッフにお声掛け下さい。</mark> (予約状況によっては、別の日に変更・又はかなりお待ち頂く場合がございますのでご了承ください) 予約時間に受けられなかった(行く事が出来なかった)等の保健室への連絡は不要です。

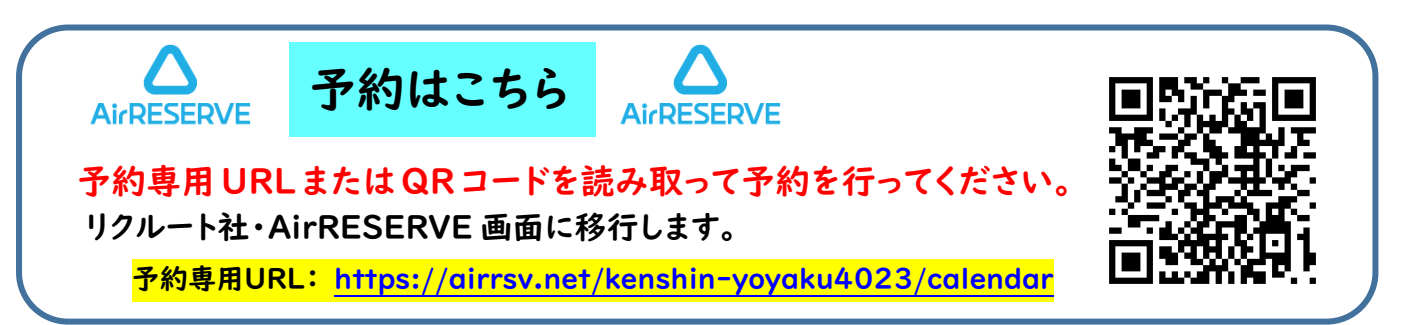

(お問い合わせ先) 学生支援課・保健室:093-964-4023

# よくある質問と回答

インターネット予約について、お問合せの多い内容をまとめています。

### 【1】インターネット予約について

#### ●予約方法がわからない

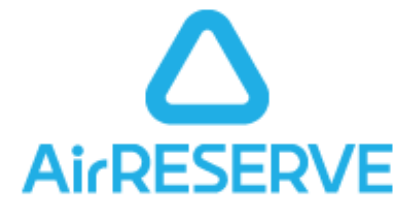

(回答) リクルート ID をお持ちでない方は P4~5 「健康診断予約画面の流れ」をご覧下さい。 リクルート ID をお持ちの方は P7~8 「健康診断予約画面の流れ」をご覧下さい。

#### ●インターネット以外の予約方法はありますか?

(回答)インターネット予約以外の予約は受け付けておりません。 電話・保健室への直接来室では、予約を承りかねます。どうぞご了承下さい。

### 【2】予約時のトラブル

#### ●希望予約時間を選択できない

(回答)予約時間帯のグレーの部分は予約できません・白い部分のみ選択可能です。

#### ●一緒に行く友達の分も予約できますか?

(回答)いたしかねます。お 1 人ずつ予約されて下さい。

●「ご予約が規定数に達している為、新しい予約を承れません」と表示され、予約ができない

(回答)ご希望の予約時間はすでに予約で埋まっている状態です。他の時間帯を選択して下さい。

#### 【3】予約後のトラブル

#### ●予約した内容を確認したい

(回答)予約時に入力して頂いたメールアドレスに予約確定メールをお送りしています。 そちらをご覧ください。

#### ●予約確定メールが届かない

(回答)予約時に入力して頂いたメールアドレスが間違っている場合は、予約確定メールは届きません。 しかし、予約自他はすでに入っている状態なので、必ず世悪した時間帯に受付を済ませて下さい。 絶対に新しい予約を入れなおさないでください。システムエラーの原因になります。

#### ●予約確定メールを削除してしまったので、再送して欲しい

(回答)予約確定メールは一度しかお送りできません。必ず予約確定メールが届いたら、 スクリーンショットか、予約確定メールの内容をメモする等してください。

#### ●メールアドレス・学籍番号を間違って入力してしまったので、予約を取り直したい

(回答)メールアドレス・学籍番号を間違って入力しても、予約自体は入っています。 絶対に予約の取り直しは行わないでください。システムエラーの原因になります。

#### ●予約を2つ(又は複数)入れてしまったので、不要な分を取り消したい

(回答)予約確定メールに記載されている「予約番号」「認証キー」がおわかりであれば、 不要な方を取り消す(キャンセル)することは可能です。 ご不明な場合はお手数ですが、保健室までご連絡ください。 (TEL:093-964-4023 時間帯によっては対応な場合もございます)

●リマインドメール(予約日前日に入る確認メール)が届かない

(回答)直前の予約だと、リマインドメールが届かない事があります。 予約自体は入っているので、ご安心ください。予約内容の確認は、予約確定メールをご覧下さい。

#### ●予約確定メールに返信したが、返事がない

(回答)予約確定メールに返信されても、こちらには届きません。

#### 【4】キャンセル・予約の変更について

●予約をキャンセルしたい

- (回答)予約確定メール内にある URL をクリックし、「予約番号」と「認証キー」を入力して下さい。 内容を確認し、問題なければ「予約をキャンセルする」をクリックしてください。 キャンセル確定メールが届きます。
	- 詳細:リクルート ID をお持ちでない方は P6 「予約キャンセル画面の流れ」をご覧下さい。 リクルート ID をお持ちの方は P9 「予約キャンセル画面の流れ」をご覧下さい。
	- ※ 一度キャンセルした予約は復活できません。場合によってはご希望の日時に取れない場合 があります。

●予約を変更したい

(回答)まず、すでに入れている予約を一旦キャンセルして下さい。(キャンセル方法は上記同様) その後、あらためて予約を取り直して下さい。 二重予約はシステムエラーの原因になります!

### 【5】健診当日のトラブル

●予約時間に間に合わないかもしれない・(結果的に)間に合わなかったので、キャンセルしたい

(回答)予約された時間に受付が出来なかった場合、自動的にキャンセルとなります。 保健室に連絡する必要はございませんので、改めて新しい予約を入れ、健康診断を受診して下さい。

#### ●ネット予約をしていないが、健診を受けてもよいか?

(回答)今年度の定期健康診断は必ずネット予約が必要です。予約なく来られた方は受診出来ない 場合がありますので、十分にご注意下さい。

> ※それでも解決しない場合は、学生支援課・保健室までお問合せください。 (お問い合わせ先) 学生支援課・保健室:093-964-4023

# 定期健康診断インターネット予約画面の流れ(リクルート ID をお持ちでない方)

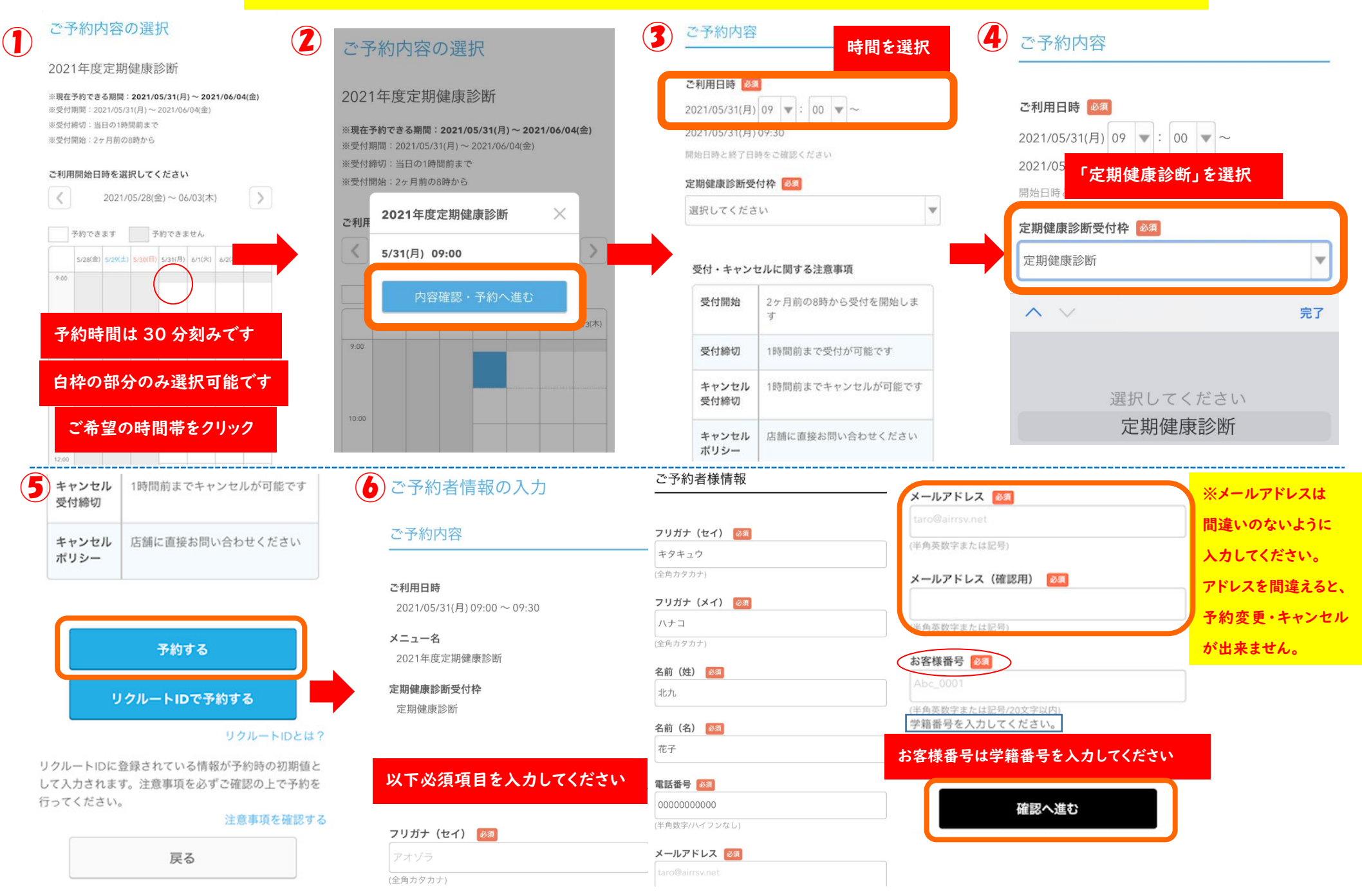

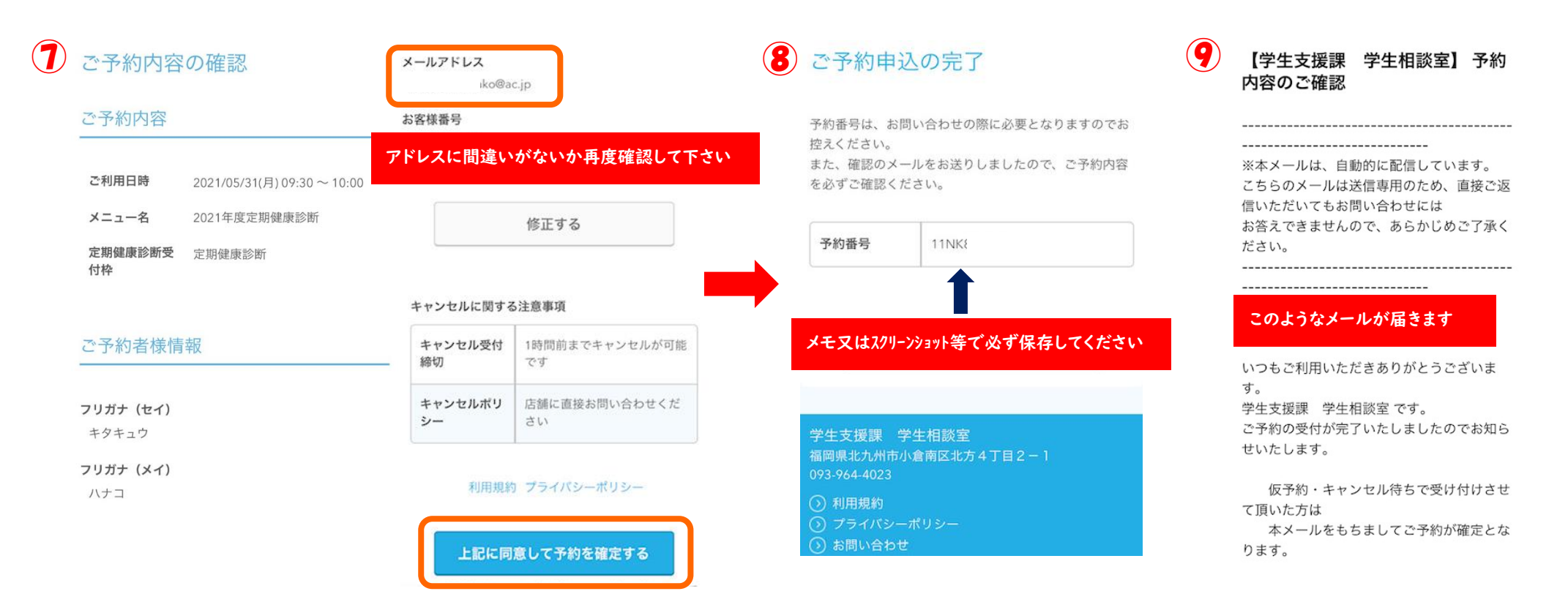

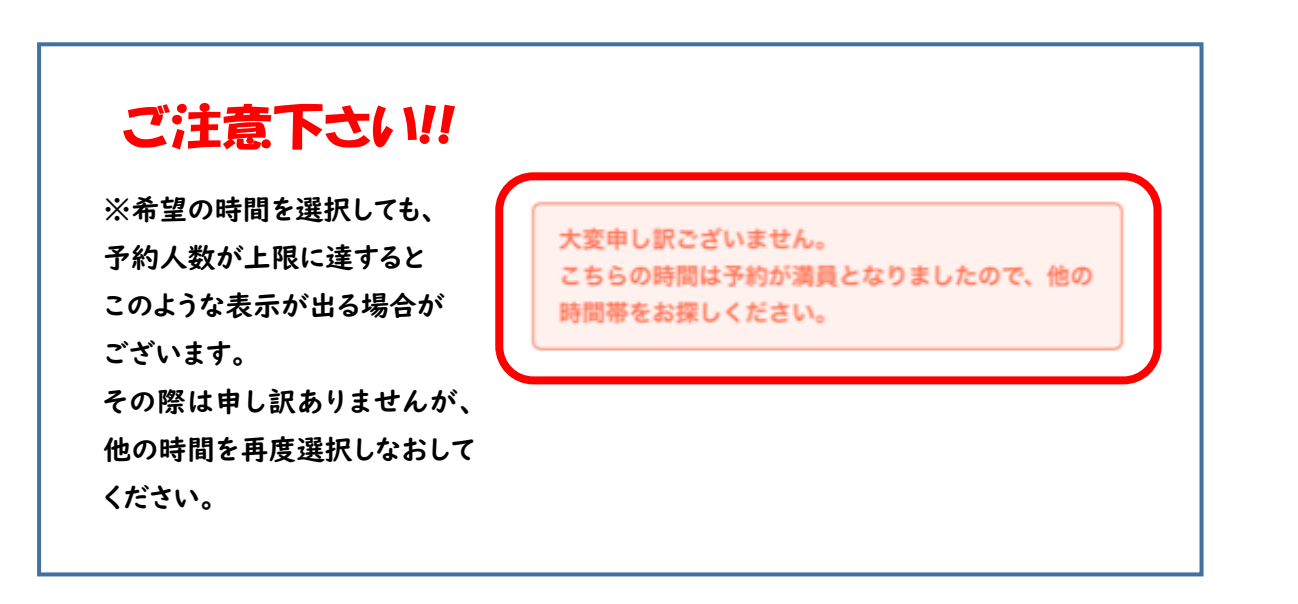

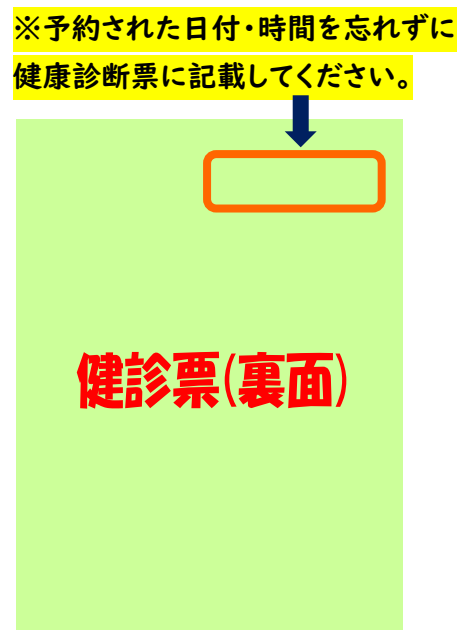

## 定期健康診断ネット予約キャンセル画面の流れ(リクルート ID をお持ちでない方)

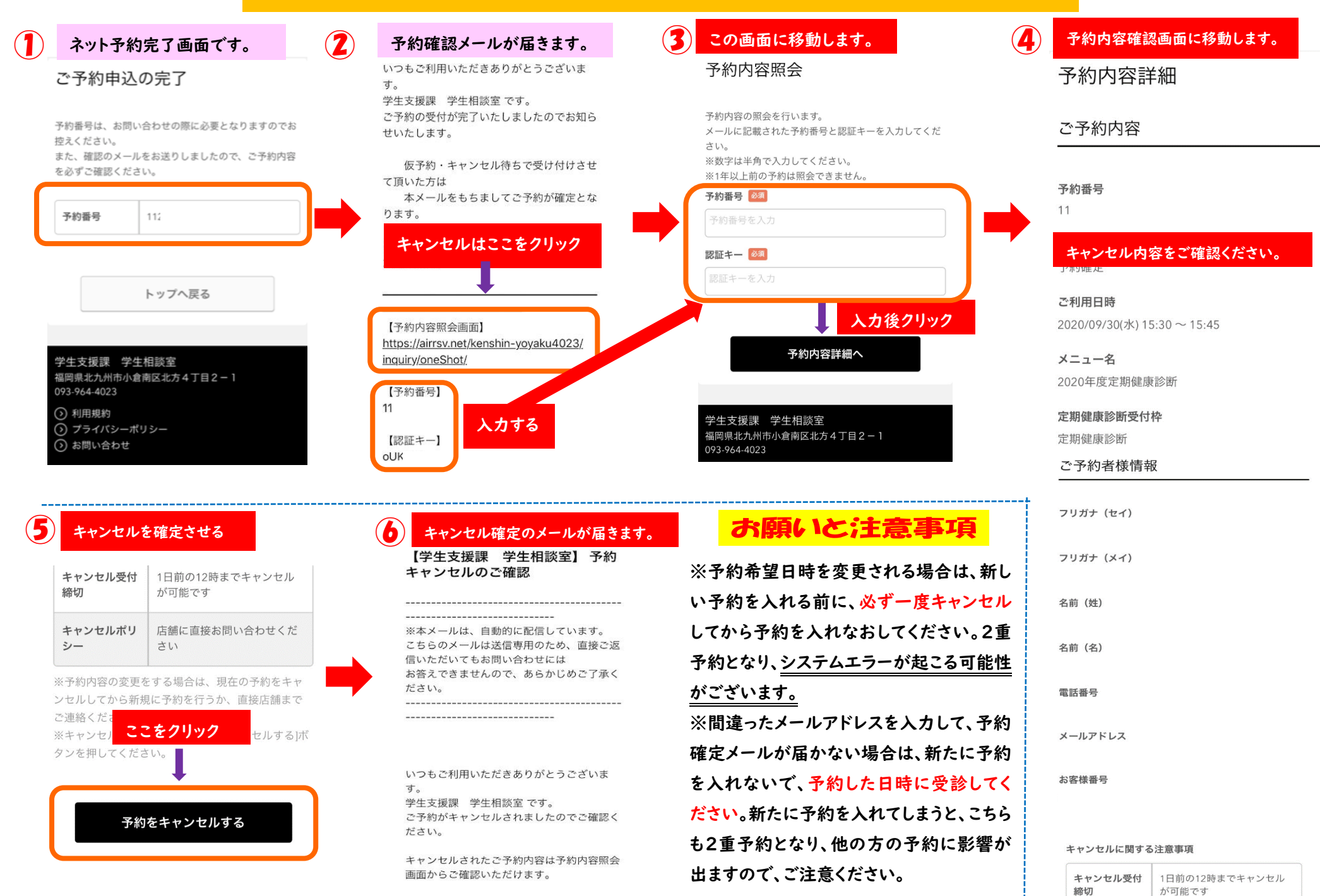

# 定期健康診断インターネット予約画面の流れ(リクルート ID をお持ちの方)

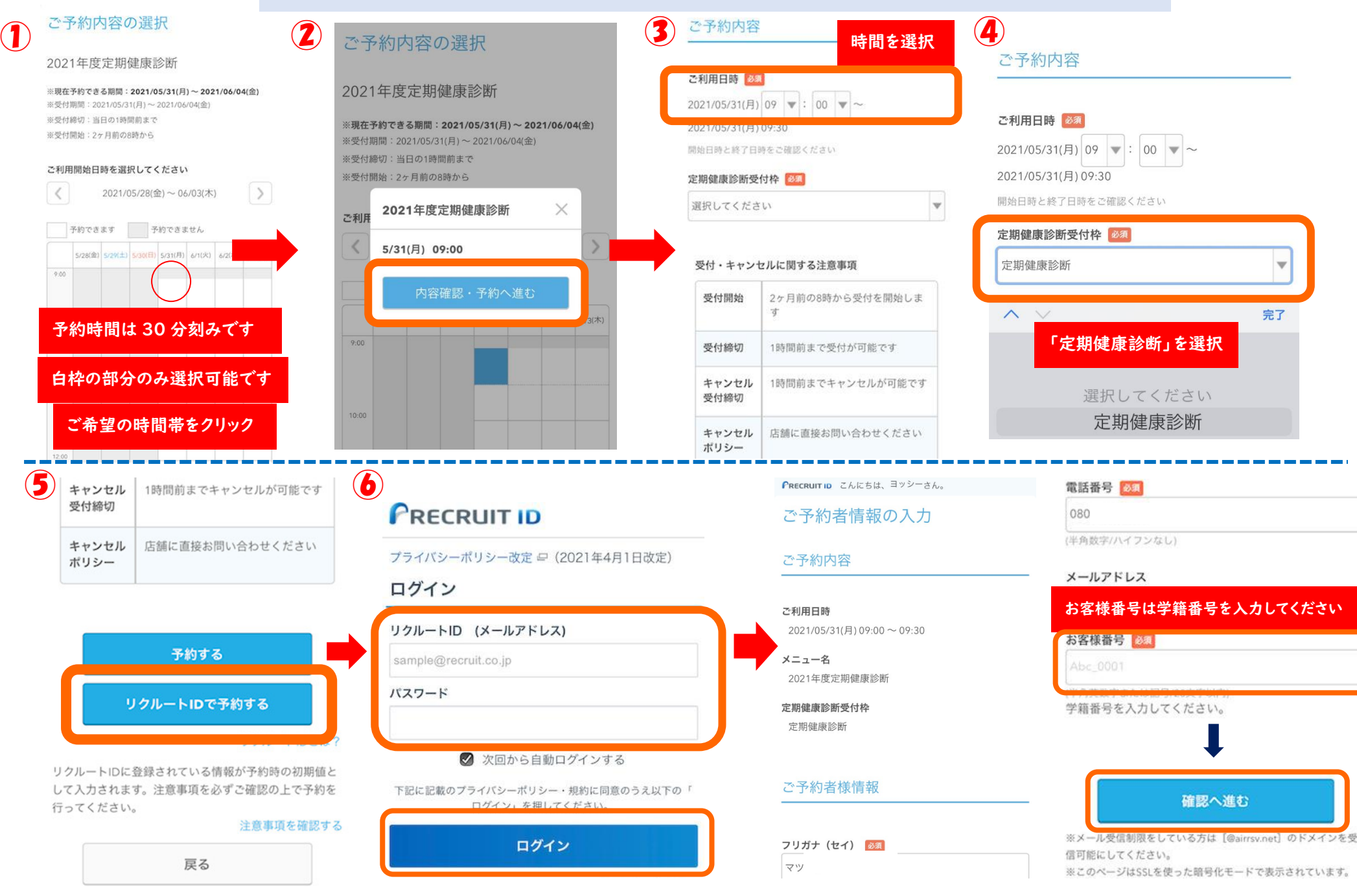

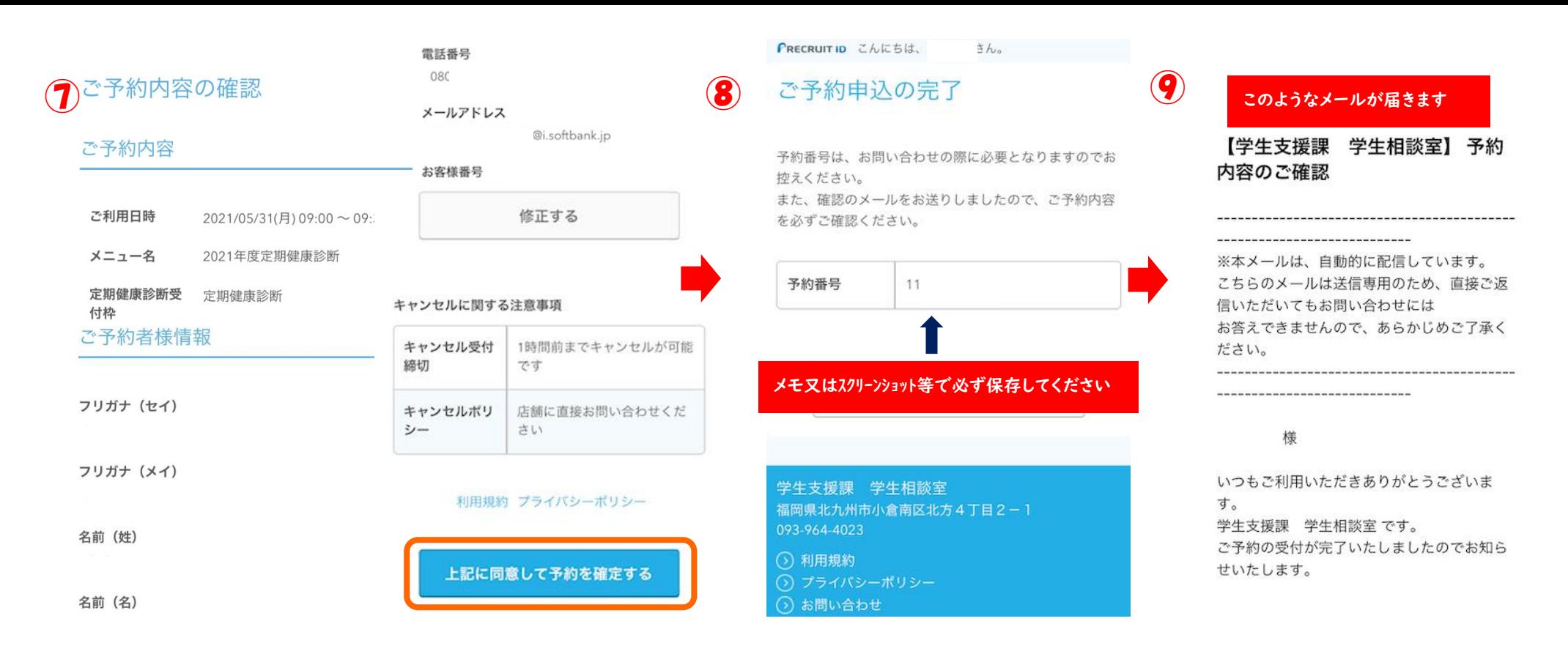

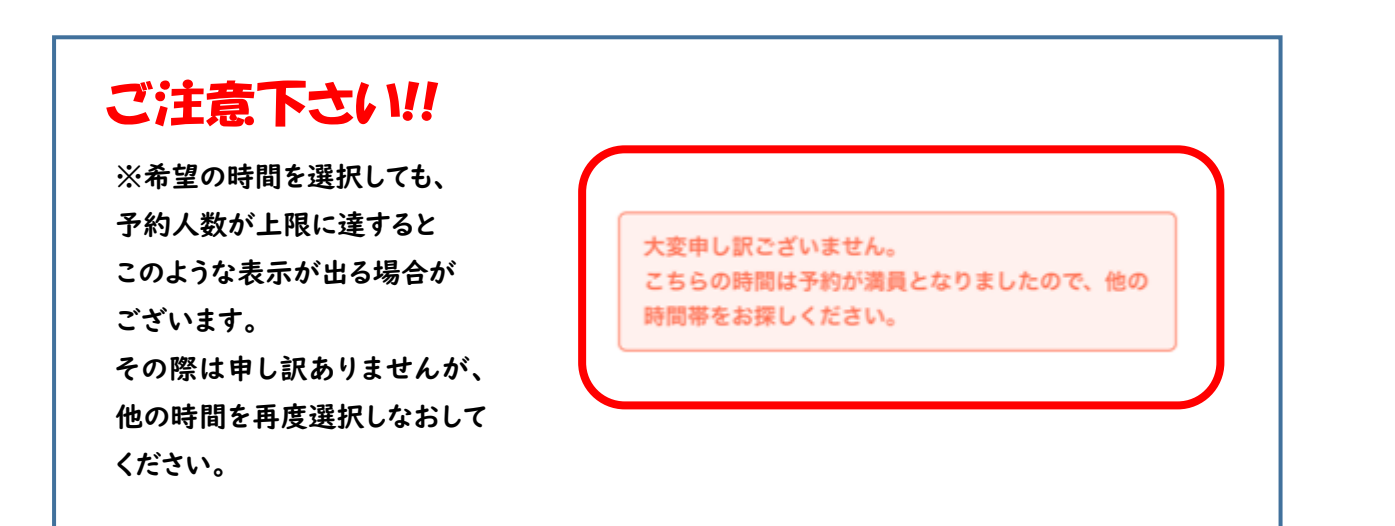

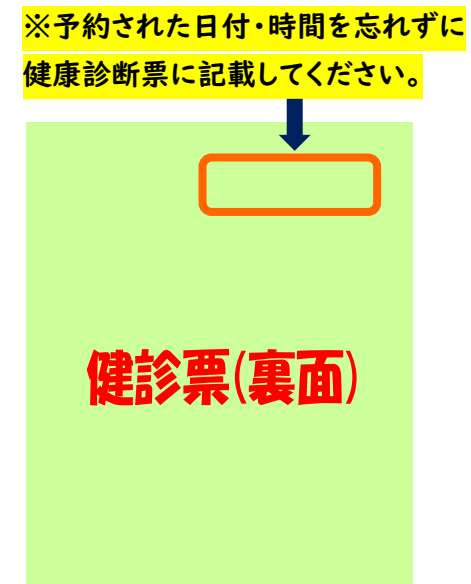

## 定期健康診断ネット予約キャンセル画面の流れ(リクルート ID をお持ちの方)

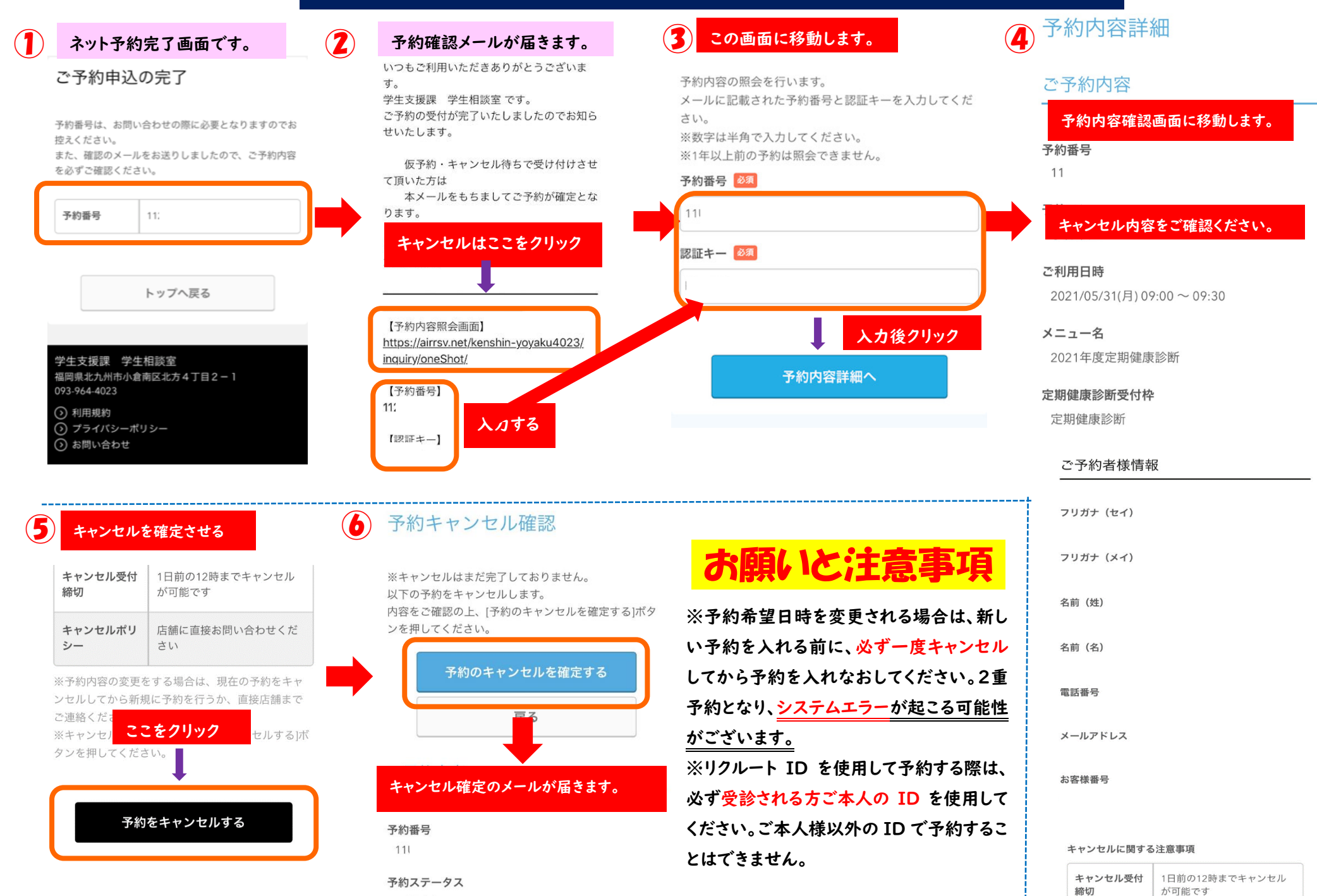

予約確定